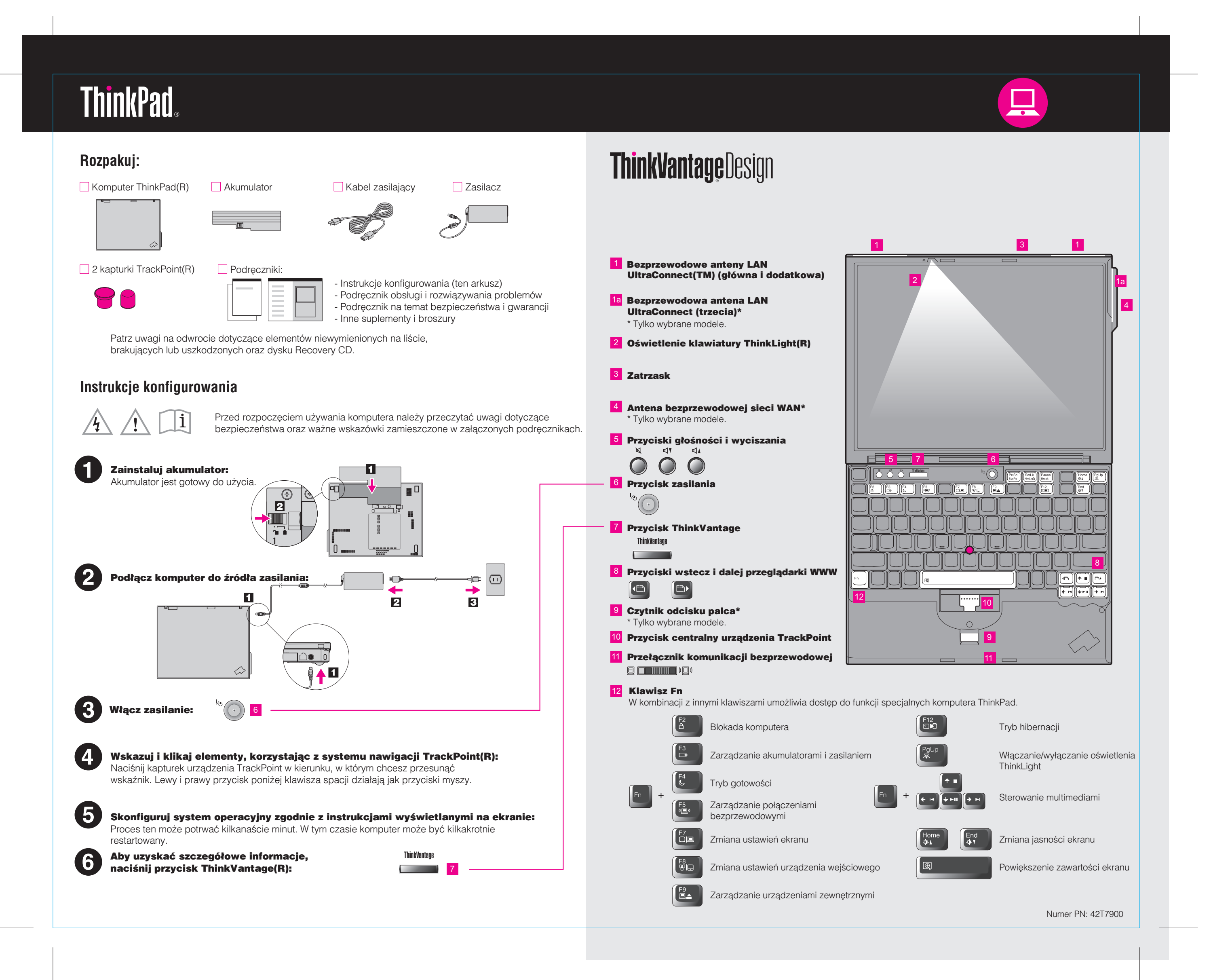

Color : 2 color  $i$ ob = Process Black (This plate must be printed in PMS Process Black C) **Process Magenta (This plate must be printed in PMS 032cvc)** 

# 42T7900 P/N X60 models Setup Poster 8/16/2006

Size : 11x14 inches

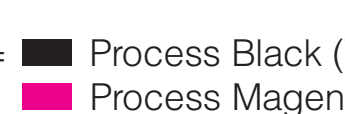

Font : IBM Fonts and Helvetica Neue Family Material : 100 gsm gloss art paper (Use 100% recycled paper in only Japan. ) Please change the barcode No. Please change the country name if the poster is printed in other than China. Blue line shows die-cut. DO NOT PRINT.

Wydrukowano w Chinach.

For Barcode Position Only

Productivity Center

Access Connections

Client Security Solution

Rescue and Recovery

System Migration Assistant

System Update

z zespołem ds. wsparcia.

Æ

konfiguracji, serwisowaniu i ulepszaniu komputera ThinkPad.

Program System Update pobiera nowe oprogramowanie Lenovo, sterowniki i aktualizacje systemu BIOS dostępne dla Twojego komputera ThinkPad.

**ThinkVantage** 

Wszystkie prawa zastrzeżone. (C) Copyright Lenovo 2006

migracji danych i ustawieñ na nowy komputer.

Naciśnięcie przycisku ThinkVantage spowoduje otwarcie programu ThinkVantage Productivity Center. Aby uzyskaæ wiêcej informacji o technologiach ThinkVantage i innych kwestiach, z menu Productivity Center wybierz temat "Help and Support" i wpisz słowo w polu wyszukiwania.

Program Productivity Center daje dostęp do szerokiej gamy informacji i narzędzi pomocnych w

Program Access Connections umożliwia płynne przełączanie między środowiskiem przewodowym

i bezprzewodowym, jednocześnie automatycznie zarządzając ustawieniami zabezpieczeń,

To wyjątkowe połączenie sprzętu i oprogramowania pozwala chronić dane, w tym istotne informacje zapewniające bezpieczeństwo, takie jak hasła, klucze szyfrowania oraz referencje

Program Rescue and Recovery zawiera zestaw narzędzi do odtwarzania, pomocnych w diagnozowaniu, uzyskiwaniu pomocy i szybkim odtwarzaniu systemu po awarii, nawet jeśli nie można wystartować podstawowego podstawowego systemu operacyjnego ani skontaktować się

Program System Migration Assistant pomaga w rozpoczęciu pracy dzięki szybkiej i dokładnej

drukarkami, stroną główną i innymi ustawieniami specyficznymi dla lokalizacji.

elektroniczne, zabezpieczając je jednocześnie przed dostępem bez uprawnień.

# Używanie załączonych podręczników oraz Centrum pomocy (podręcznik elektroniczny)

Szczegółowe informacje o komputerze ThinkPad znaleźć można w Przewodniku dotyczącym bezpieczeństwa i gwarancji, Podręczniku obsługi i rozwiązywania problemów lub w Centrum pomocy.

ThinkPad jest zastrze¿onym znakiem towarowym Lenovo.

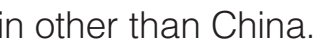

### Podręcznik na temat bezpieczeństwa i

- ważne informacje dotyczące bezpieczeństwa

### Podręcznik obsługi i rozwiązywania

- ważne wskazówki dotyczące konserwacji komputera - diagnostyka i rozwiązywanie problemów

Aby uzyskaæ wiêcej informacji, naciœnij przycisk ThinkVantage:

\* Dodatkowe uwagi dotyczące rozpakowywania:

1) ) Niektóre modele mogą zawierać elementy, które nie są wymienione na tej liście. 2) Jeśli jakiegoś elementu brakuje lub jest on uszkodzony, należy skontaktować się z punktem sprzedaży. 3) Wszystko, co jest potrzebne do odzyskania fabrycznie zainstalowanych plików i aplikacji, znajduje siê na dysku twardym, dziêki czemu nie jest potrzebny dysk Recovery CD. Wiêcej informacji na ten temat zawiera podrozdział "Opcje odzyskiwania" w Podręczniku obsługi i rozwiązywania problemów.

### Pomoc i wsparcie

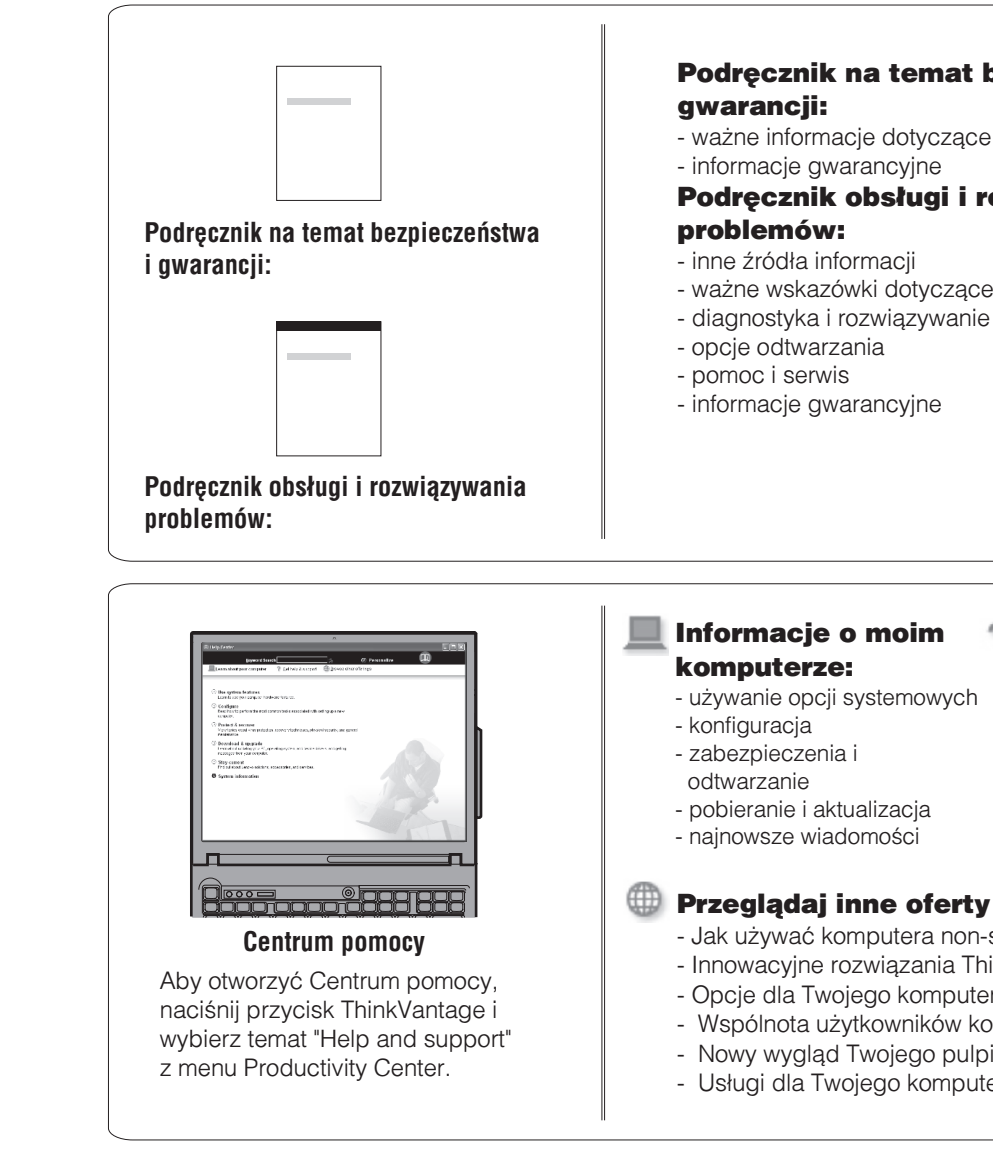

- Referencje - Informacje o wsparciu

- Diagnostyka problemów
- Pobieranie i aktualizacja
- Pytania do ekspertów
- 

2

- Jak używać komputera non-stop - Innowacyjne rozwiązania ThinkVantage - Opcje dla Twojego komputera - Wspólnota użytkowników komputerów ThinkPad - Nowy wygląd Twojego pulpitu - Usługi dla Twojego komputera

Size : 11x14 inches

Color : 2 color job =  $\blacksquare$  Process Black (This plate must be printed in PMS Process Black C) **Process Magenta (This plate must be printed in PMS 032cvc)** 

## 42T7900 P/N X60 models Setup Poster 8/16/2006

Font : IBM Fonts and Helvetica Neue Family Material : 100 gsm gloss art paper (Use 100% recycled paper in only Japan. ) Blue line shows die-cut. DO NOT PRINT.

Please change the barcode No. Please change the country name if the poster is printed in other than China.

# **ThinkVantageTechnologies**